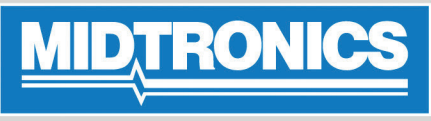

**Battery Management Innovation** 

# 48V Cellguard Trace

**Instructions October 2007 168-987B**

#### **Description**

The Midtronics 48V Cellguard Trace Battery Monitor (UBM-1048) is designed to monitor and test conductance, voltage and temperature in 48V battery backup system applications. In the event of test failure, the Battery Monitor can also be configured to send an alarm via binary contacts.

The Cellguard Trace can be permanently installed on a battery rack along with the supplied 48V Battery Cable Harness. Using the included DB-9 cable, the monitor can communicate with a Windows-based computer running the included MonitorClient application software. Collected data can also be displayed in standard spreadsheet applications.

#### **Contents**

- 1 UBM-1048 Battery Monitor
- 1 48V Battery Cable Harness
- 1 DB-9 Cable
- 1 MonitorClient Software CD

#### **Battery Connections**

Use the supplied custom cable harness to connect the battery monitor to the batteries in the rack.

1. Disconnect the batteries from the charging unit.

## A DANGER

**Hazardous voltage. Can cause death or serious personal injury.**

To avoid electrical shock or burn, turn off main and control voltages before performing installation or maintenance.

## A WARNING

#### **System will not have back up while main power is disconnected.**

To minimize risk of downtime, install the monitor during non-peak hours.

- 2. Locate battery 1 in a series configuration. Battery 1 is considered to be the most positive battery.
- 3. Attach the fuselinks connected to the red and blue wires in the cable harness labeled BATT  $1$  (+) to the positive (+) terminal on battery 1. (Figure 2)
- 4. At the BATT 1 (-) end of the cable, attach the fuselinks connected to the black wires bundled with the white and green wires, and the copper ring terminal to the negative  $(-)$  terminal of battery 1.
- 5. Attach the fuselinks connected to the red and blue wires in the cable harness labeled BATT 2 (+) to the positive (+) terminal of battery 2.

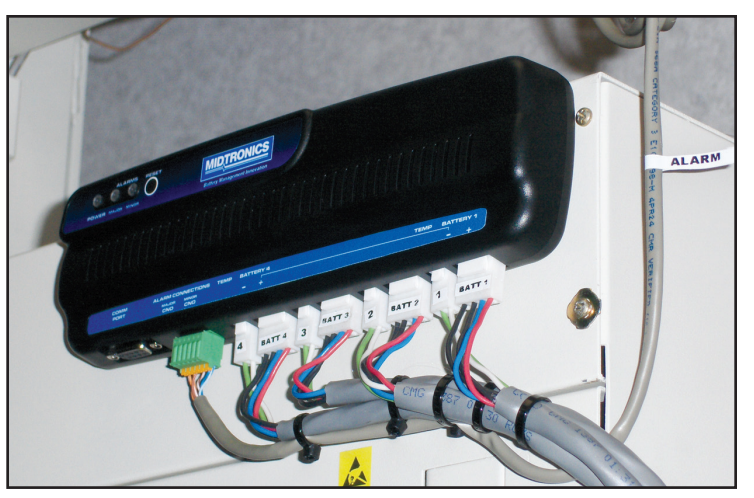

*Figure 1*

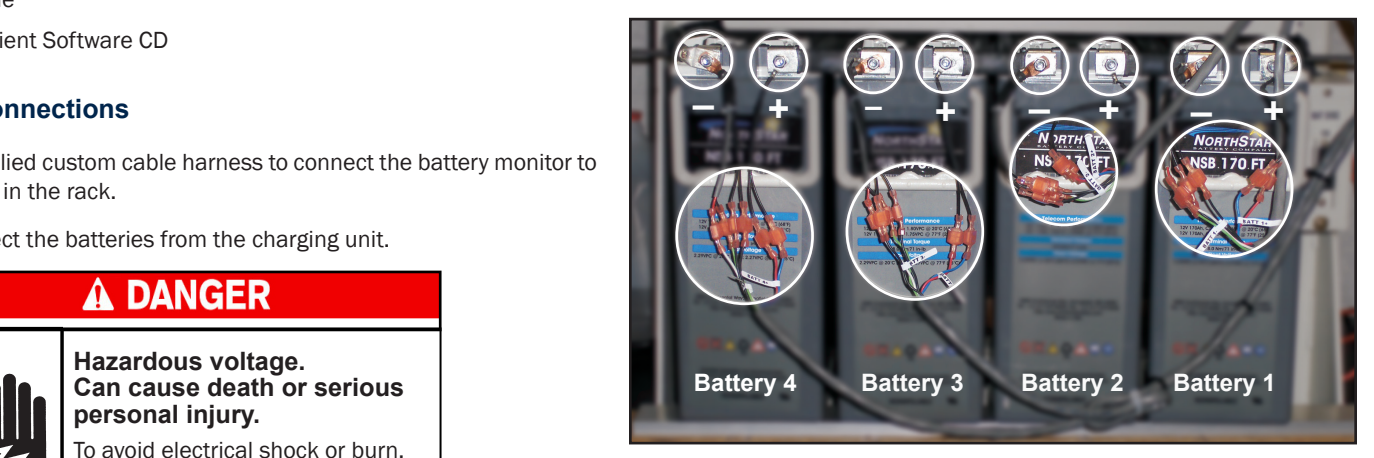

*Figure 2*

- 6. At the BATT 2 (-) end of the cable, attach the fuselinks connected to the black wires bundled with the white and green wires, and the copper ring terminal, to the negative (-) terminal of battery 2.
- 7. Repeat steps 5 and 6 for batteries 3 and 4.

**NOTE:** The ring terminals are for the temperature sensor.

#### **Connection Verification**

## **A WARNING**

**Improper battery connections could damage battery monitor.**

Verify battery connections with a voltmeter before connecting the Battery Monitor.

Verify the proper battery connections using the connectors at the Battery Monitor end of the cable harness.

1. Insert the positive voltmeter lead into the red wire on the Battery 1 connector. (Figure 3)

**Page 2 Instructions** 48V Cellguard Trace 168-987B October 2007

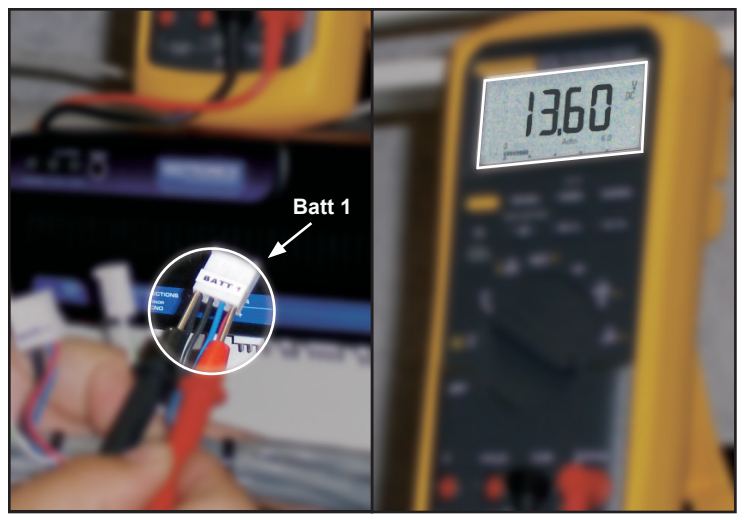

*Figure 3*

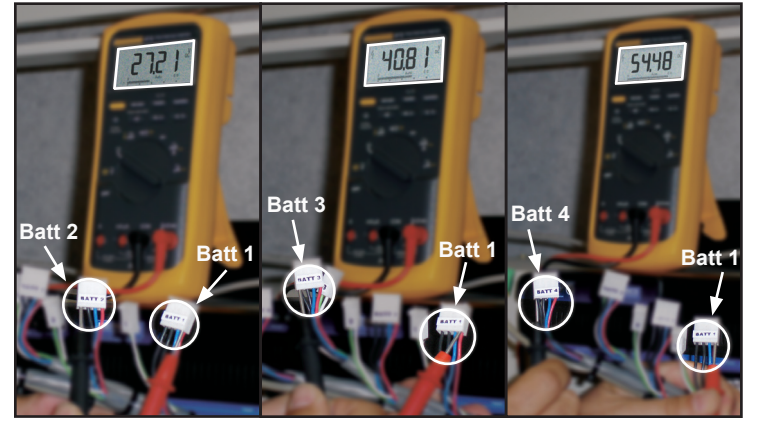

*Figure 4*

- 2. Insert the negative voltmeter lead into one of the black wires on the Battery 1 connector.
- 3. Measure the voltage. When properly connected, the meter should read a nominal +12 Volts. (Figure 3)
- 4. Move the negative voltmeter lead to one of the black wires on the Battery 2 connector. When properly connected the meter should read a nominal +24 Volts. (Figure 4)
- 5. Repeat the process for batteries 3 and 4. The meter should read a nominal 36 and 48 volts respectively.

## **Monitor Connections**

Only connect the 48V Battery Cable Harness to the Battery Monitor after the battery connections have been verified with a voltmeter.

- 1. Plug the ALARM cable into the ALARM connector on the Monitor (Six pin green connector).
- 2. For battery 4, plug the two-pin temperature connector into the 2-pin TEMP and the four-pin battery connector into the four-pin connector connector on the Battery Monitor.
- 3. Repeat step 2 for batteries 3, 2, and 1.

4. The green POWER LED on the top of the Battery Monitor should now be illuminated.

**NOTE:** The monitor has 2 form C contacts that can be configured normally open (NO) or normally closed (NC). Both Major and Minor Alarm contacts are in the alarm state when the monitor is not powered.

The NC (Normally Closed) contact is open and the NO (Normally Open) contact is closed when the unit has power and is not in an alarm state. When an alarm is triggered, the NC contact is closed and the NO contact is open. Contact positions are summarized in the following table.

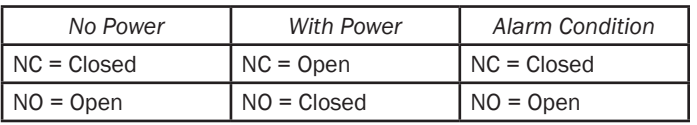

If a contact closure triggers an alarm on the alarm panel, then use the CN (Normally Closed) pins on the connector.

5. Re-apply power to the battery charger.

## **Installing the MonitorClient Software**

- 1. Insert the included software CD into the appropriate drive in a Windows-based computer.
- 2. Using Windows Explorer or the "My Computer" icon on the desktop, create a new folder on the computer's hard drive.
- 3. Copy the files from the CD into the new folder.
- 4. To open the software from the computer's hard drive, double click on the "MonitorClient.exe" file to open it or click once on the file to highlight it and then press the Enter key on the keyboard.

**NOTE:** The Monitor-Client software does not use an installation program.

5. Plug the DB-9 male-to-female serial cable from the COM PORT on the monitor to the PC serial communication port. If your PC does not have a serial communication port, a USB-to-serial adapter (not supplied) is required.

**NOTE:** The MonitorClient software must be installed on the computer before communications with the Battery Monitor can be established.

## **Using the MonitorClient Software**

1. Open the MonitorClient software and click on the "Connect" button to connect to the Battery Monitor. If prompted, select the proper COM port for your computer. Once communication with the Battery Monitor has been established, the date, time and results from the most recent test cycle is displayed.

**NOTE:** The MonitorClient software will not connect with the Battery Monitor while the monitor is actively performing a battery test.

2. Click on the "Reference Setup" button to adjust major and minor threshold parameters.

**NOTE:** Factory preset settings are for reference only. Configure threshold parameters according to company policies and ambient surroundings.

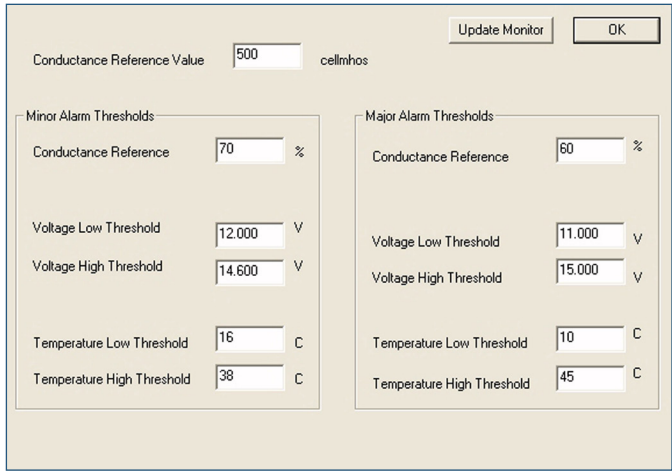

#### *Battery Monitor Default Settings*

Conductance Reference Value = 2200 Mhos

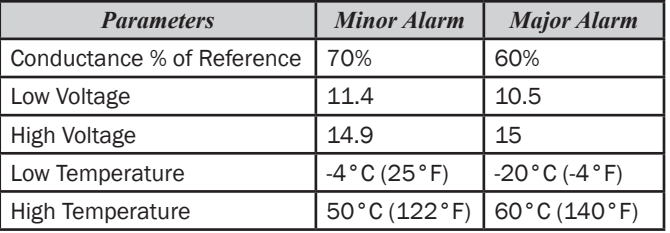

- 3. Click "Update Monitor" to send the new paramaters to the Battery Monitor. A notification window will appear once the parameters have been successfully updated.
- 4. The monitor **MUST** be reset after the threshold parameters have been updated. Do this by pressing the "Reset" button on top of the Battery Monitor.
- **NOTE:** The Battery Monitor will continue to use the previously loaded values until the monitor has been updated and reset
- 5. Click "OK" to return to the main screen.

By default the Battery Monitor will test a battery array once every 24 hours. Click "Test" to force the Battery Monitor to perform a test using the new parameters.

In the event of a triggered alarm, the appropriate LED's on the top of the unit will illuminate. The Battery Monitor can also send an alert via binary contacts.

**NOTE:** Following an alarm, the Battery Monitor will remain in a latched condition until the reset button on top of the unit has been pressed.

#### **Viewing The Log File**

- 1. To view the logged data, double click on the "MonitorLogAccum.csv" file, located in the same folder created when the software was copied onto the computer.
- 2. The appropriate spreadsheet application, such as Microsoft Excel, opens and the data is displayed.

**NOTE:** The spreadsheet application is not included with the MonitorClient software and must already be loaded onto the computer.

#### **Specifications**

#### *General*

#### *Battery Voltage*

The Battery Monitor interfaces with four individual 12 volt batteries with a nominal voltage of 48Vdc.

#### *Battery Type*

The monitor is capable of monitoring VRLA (Valve Regulated Lead Acid), AGM (Absorbed Glass Mat), and Gel type stationary batteries.

#### *Battery Terminal Connections*

The Monitor battery cabling connects to the battery via ring terminals. Each post will require 1 connection, for a total of 2 connections per battery.

#### *Fused Battery Cabling*

The Monitor battery cabling contains in-line fuses of sufficient current rating to support normal system operation and capable of blowing upon the occurrence of an adverse situation such as due to a short or other high current draw.

#### *Battery Temperature Monitor Connections*

The Monitor temperature cabling is a 2-wire interface. The cable connects to the negative post of the battery via a ring terminal.

#### *Monitor Alarm Cable*

The Monitor alarm cable is a 6-wire, 26 AWG solid conductor

48V Cellguard Trace 168-987B October 2007

#### *Monitor Functional Specifications*

#### *System Measurements*

The Monitor measures battery conductance, DC voltage, temperature, and string voltage. The Monitor uses a 1 Amp average current excitation signal.

#### *Alarm Thresholds*

Baseline conductance reference values must be determined for each battery model. The monitor provides a temperature compensated percent of reference between 0 - 35°C (32 - 95°F). The percent of reference is compensated 0.7% per degree Celsius away from 25°C. Below 25°C the percent of reference increases and above 25°C the percent of reference decreases.

#### *Monitor Current Consumption*

The total power consumed by the Monitor in active, non-testing mode is 60mA.

#### *Monitor Performance Specifications*

#### *Battery Conductance Range*

100 s < Siemens < 4,000 s for 12 Volt batteries

#### *Battery Voltage Range*

10.500 V < V < 15.000 (12 Volt Battery)

**NOTE:** Monitor is capable of reading above this range.

#### *Battery Temperature Measurement Range*

-20°C (-4°F) < T < 70°C (158°F)

*String Voltage* 42V < V < 58 for 48 Volt operation

*Electronics Temperature Range* -20°C (-4°F < T < 70°C (158°F)

#### *Monitor RS232 Data Interface Requirements*

#### *Physical Interface*

The Monitor supports transfer of signals across the Monitor interface in accordance with the RS-232 standards

#### *Signaling Protocol*

The signal transmission adheres to the Universal Asynchronous Receive/Transmit (UART) protocol.

## **MIDTRONIC**

**Corporate Headquarters**

## **www.midtronics.com**

#### **Midtronics b.v.**

Willowbrook, IL USA USA Toll Free: 1.800.776.1995 Phone: 1.630.323.2800 Fax: 1.630.323.2844 E-Mail: net2@midtronics.com Canadian Inquiries Toll Free: 1.866.592.8053

Fax: 1.630.323.7752 E-Mail: canada@midtronics.com European Headquarters Serving Europe, Africa, the Middle East and The Netherlands Phone: +31 306 868 150 Fax: +31 306 868 158

E-Mail: info-europe@midtronics.com

#### *SLAVE Mode*

The Monitor is the SLAVE for this interface.

#### Default UART Parameters:

- 9600 baud rate8 data bits
- 1 stop bit
- No parity
- No flow control

#### *Data Representation*

All data is binary

#### *Monitor System Level Requirements*

#### *Module Power Source*

The Monitor is powered by the batteries being monitored

#### *Module Dimension*

Length: 9½" Width: 3"

Depth: 1¼"

#### *Module Environmental Requirements*

The Monitor operates over the environmental ranges specified below:

Operating Temperature:-20°C (-4°F) to 70°C (158°F)<br>Operating Humidity: 0 - 95% non-condensing O - 95% non-condensing

#### *Monitor Alarm Specifications*

#### *Alarm Description*

Status LEDs are used for present state of alarm. State is re-evaluated hourly.

#### *Minor Alarm LED*

Lit when a minor threshold was exceeded. Status indicator is latched on once a minor temperature, voltage, or conductance alarm occurs. Latched state is cleared by depressing the reset switch.

#### *Major Alarm LED*

Lit when a major threshold was exceeded. Status indicator is latched on once a major temperature, voltage, or conductance alarm occurs. Latched state is cleared by depressing the reset switch.

#### *Power LED*

Lit if power is on and the microprocessor is operational.

## **European Sales Locations**

IJsselstein, The Netherlands Paris, France Dusseldorf, Germany

#### **Midtronics China Office** China Operations Shenzhen, China Phone: +86 755 8202 2037 Fax: +86 755 8202 2039 E-Mail: chinainfo@midtronics.com

Asia/Pacific (excluding China) Contact Corporate Headquarters at +1.630.323.2800 or E-Mail: asiapacinfo@midtronics.com